**The "Look Ahead' tab allows students to confirm if their permit course(s) meet their academic program requirements.**

## **Courses listed in the "Electives Not Allowed" area will not be eligible to receive TAP.**

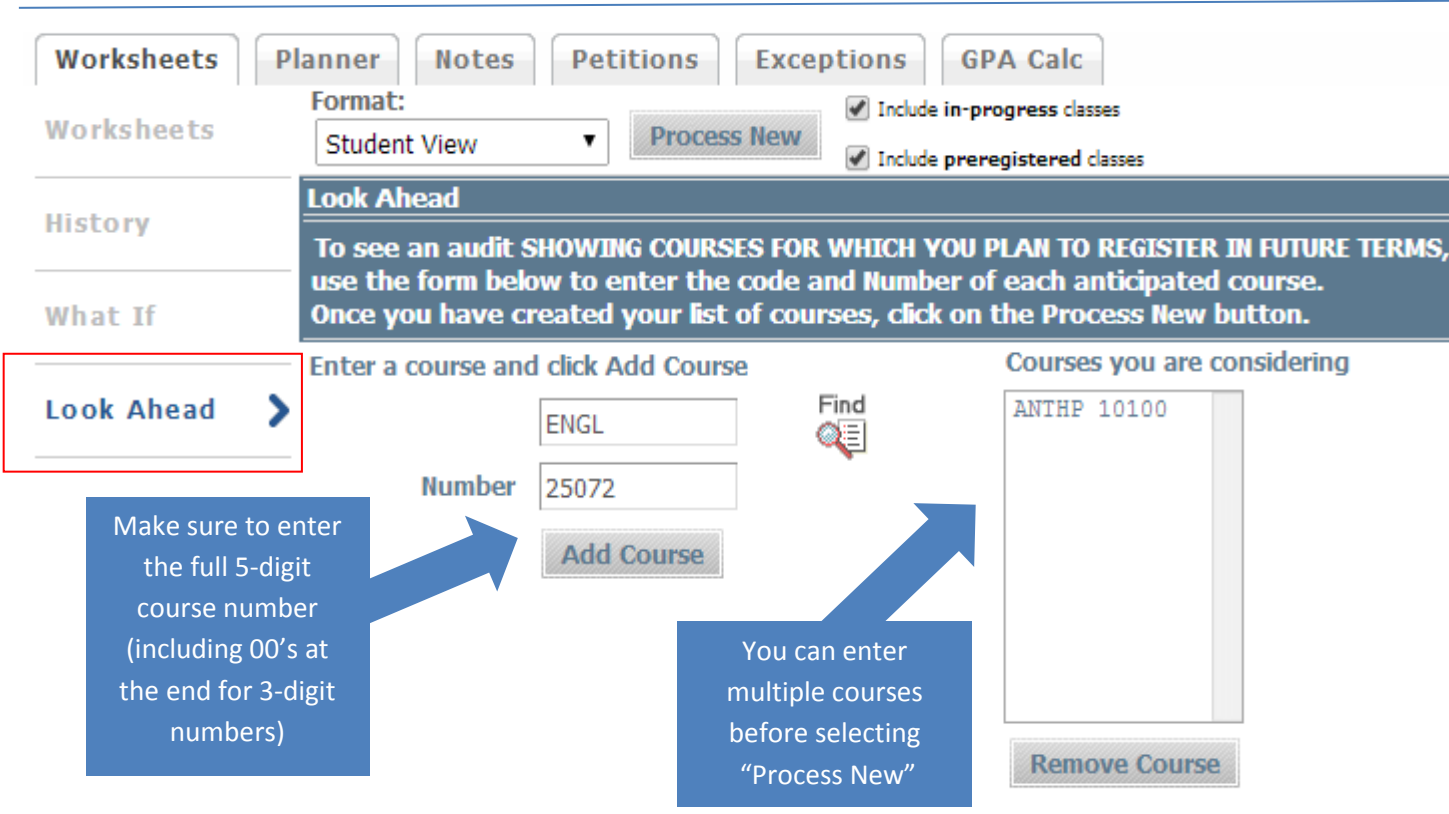

## Degree WORKS **'Look Ahead' Tab**

Enter your permit course's Hunter Equivalent and then click on the "Add Couse" button.

Repeat this process for various courses you are considering.

If you want to remove a course from your list, click on it and then click the "Remove Course" button.

When satisfied with the selection, click the "Process New" button.

Also, the "find" button can be used to locate courses.

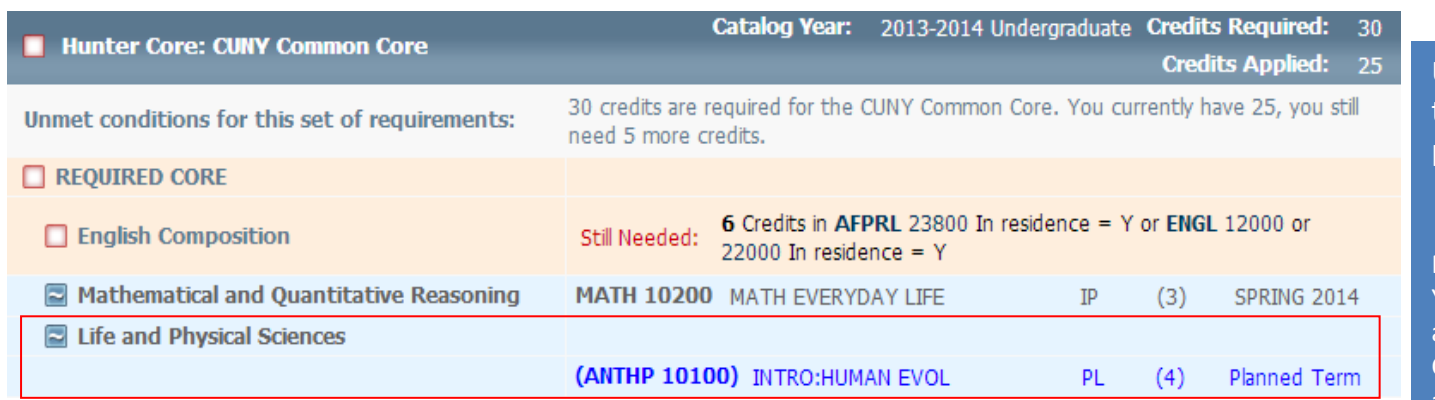

Using the 'Look Ahead' tab allows you to view how courses fit into your program of study prior to registration.

NOTE: Planned courses appear as "PL". You must complete the planned course and receive an appropriate grade at the host CUNY school for it to be applied toward your academic requirements at Hunter College.